# **SDR (Software Defined Radio) - Bug #4653**

## **cannot import name 'fosphor'**

07/05/2020 02:34 PM - systemd

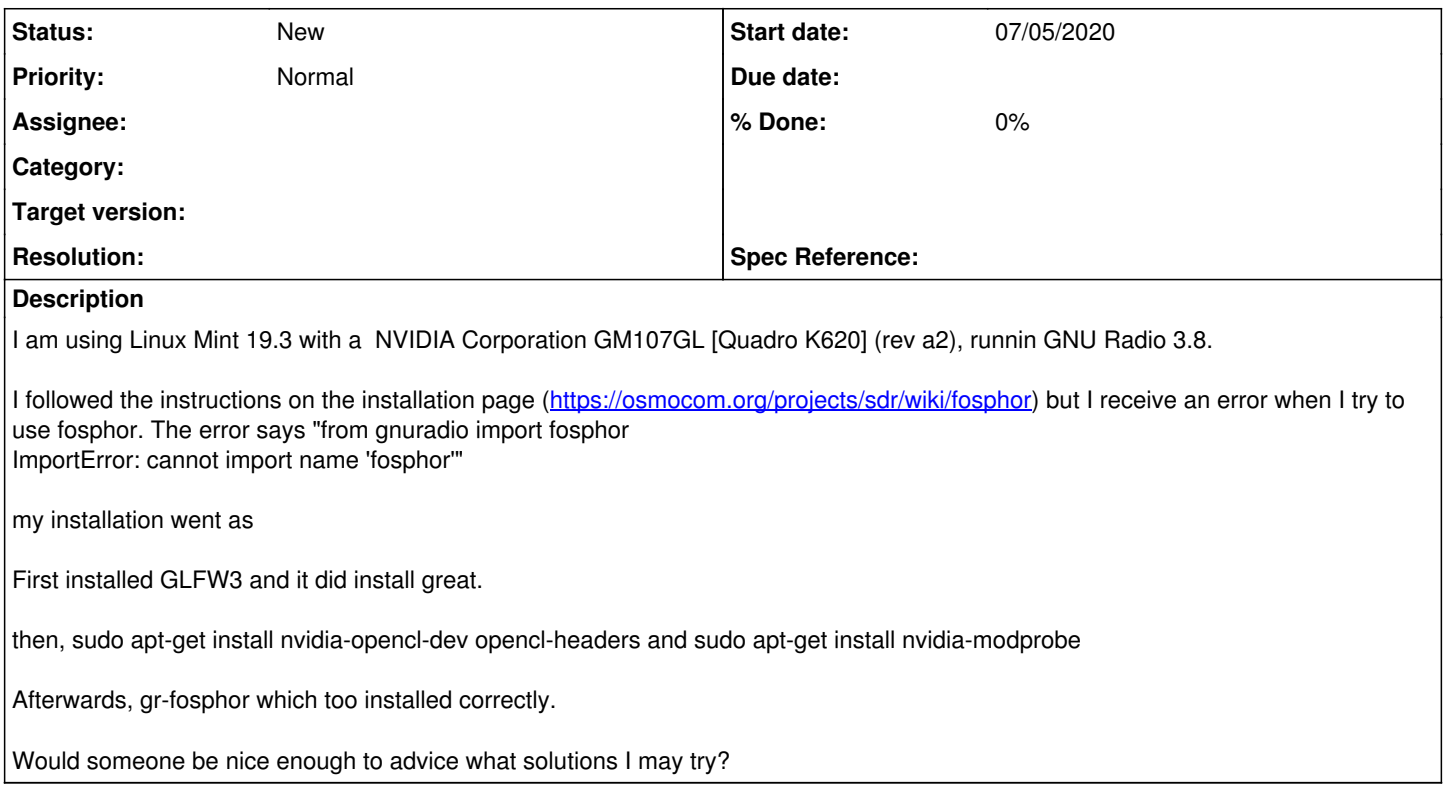

## **History**

### **#1 - 07/06/2020 10:00 AM - tnt**

How did you build/install gnuradio ?

You cannot mixed a packaged gnuradio and a manually built fosphor, they need to be in the same prefix.

#### **#2 - 07/06/2020 12:21 PM - systemd**

tnt wrote:

How did you build/install gnuradio ?

You cannot mixed a packaged gnuradio and a manually built fosphor, they need to be in the same prefix.

I first installed both gr-fosphor and GNU Radio using the package manager. It did not work. Then, I tried to compile gr-fosphor by source. Anyway, I understand that remedying my existing situation would be very difficult.

However, do you think there is a page that advices on how we can get gr-fosphor to work on the major distributions? Perhaps you can list out a distribution name and version in which we can simply install GNU Radio and fosphor using package manager.

## **#3 - 07/06/2020 01:12 PM - tnt**

AFAIK if there is a package it should work ... if it doesn't it should be reported to the package maintainer.

I don't use any of the package and I don't maintain any of them, this is all done by third party. But if there is a package and it doesn't work, it should be reported to the distribution bug tracker / to the package maintainer. They will in turn decide if that's a packaging bug they need to take care of, or if it's something that needs to be reported upstream.

## **#4 - 07/07/2020 02:34 AM - systemd**

tnt wrote:

AFAIK if there is a package it should work ... if it doesn't it should be reported to the package maintainer.

I don't use any of the package and I don't maintain any of them, this is all done by third party. But if there is a package and it doesn't work, it should be reported to the distribution bug tracker / to the package maintainer. They will in turn decide if that's a packaging bug they need to take care of, or if it's something that needs to be reported upstream.

#### Hi, thanks for your time.

I did get it to work. But not on the same PC. Here is what I did. I installed Ubuntu 20 (latest at the time of writing) to my thinkpad X220. A fresh install. Then I simply installed gnuradio and gr-fosphot using apt. However it still did not work.

Then I installed the opencl drivers

\$ mkdir \$HOME/tmp \$ cd \$HOME/tmp \$ wget [http://registrationcenter.intel.com/irc\\_nas/4181/opencl\\_runtime\\_14.2\\_x64\\_4.5.0.8.tgz](http://registrationcenter.intel.com/irc_nas/4181/opencl_runtime_14.2_x64_4.5.0.8.tgz) \$ tar xf opencl\_runtime\_14.2\_x64\_4.5.0.8.tgz \$ cd pset\_opencl\_runtime\_14.1\_x64\_4.5.0.8/rpm \$ alien --to-tgz opencl-1.2-base-pset-4.5.0.8-1.noarch.rpm \$ tar xf opencl-1.2-base-4.5.0.8.tgz \$ sudo mv /opt/intel /opt \$ rm -rf opt \$ alien --to-tgz opencl-1.2-intel-cpu-4.5.0.8-1.x86\_64.rpm \$ tar xf opencl-1.2-intel-cpu-4.5.0.8.taz \$ sudo mkdir -p /etc/OpenCL/vendors \$ sudo mv opt/intel/opencl-1.2-4.5.0.8/etc/intel64.icd /etc/OpenCL/vendors/ \$ sudo mv opt/intel/opencl-1.2-4.5.0.8/lib64/\* /opt/intel/opencl-1.2-4.5.0.8/lib64/ \$ rm -rf opt

I also noticed an error in the advises. the first '/' should not be there in sudo mv /opt/intel /opt . I understand I am using an old intel driver but it works. Thats the most important part about it. It now works!

I would also like to say a word. This effort of getting gr-fosphor to work has taught me that I have no absolute idea about how libraries work in the unix system. I have questions such as once I installed the driver for an nvidia gpu, can I go back to using intel opencl? If so, how do I tell GNU Radio which driver to use when gr-fosphor is rendering? I understand that this is none of the business of the developers of this library but I would be thrilled if there were a beginer frindly tutorial on how gr-fosphor is working inside the unix system. Just so we could undertand and debug issues when this really amazing library doesn't work. A tutorial that explains how this library links with GNU Radio and other GPU drivers and what we really need to do to get this to work would be nicer than mere command based instructions.

Thanks for maintaining this library. It helps a lot to see the seeable.

## **#5 - 07/07/2020 02:39 AM - systemd**

tnt wrote:

AFAIK if there is a package it should work ... if it doesn't it should be reported to the package maintainer.

I don't use any of the package and I don't maintain any of them, this is all done by third party. But if there is a package and it doesn't work, it should be reported to the distribution bug tracker / to the package main tainer. They will in turn decide if that's a packaging bug they need to take care of, or if it's something tha t needs to be reported upstream.

#### Hi, thanks for your time.

I did get it to work. But not on the same PC. Here is what I did. I installed Ubuntu 20 (latest at the time of writing) to my thinkpad X220. A fresh install. Then I simply installed gnuradio and gr-fosphot using apt. However it still did not work.

Then I installed the opencl drivers

\$ mkdir \$HOME/tmp \$ cd \$HOME/tmp \$ wget [http://registrationcenter.intel.com/irc\\_nas/4181/opencl\\_runtime\\_14.2\\_x64\\_4.5.0.8.tgz](http://registrationcenter.intel.com/irc_nas/4181/opencl_runtime_14.2_x64_4.5.0.8.tgz)  $$ tar xf opened$  runtime  $14.2 \times 64$  4.5.0.8.tgz \$ cd pset\_opencl\_runtime\_14.1\_x64\_4.5.0.8/rpm \$ alien --to-tgz opencl-1.2-base-pset-4.5.0.8-1.noarch.rpm \$ tar xf opencl-1.2-base-4.5.0.8.tgz \$ sudo mv /opt/intel /opt \$ rm -rf opt \$ alien --to-tgz opencl-1.2-intel-cpu-4.5.0.8-1.x86\_64.rpm \$ tar xf opencl-1.2-intel-cpu-4.5.0.8.tgz \$ sudo mkdir -p /etc/OpenCL/vendors \$ sudo mv opt/intel/opencl-1.2-4.5.0.8/etc/intel64.icd /etc/OpenCL/vendors/

\$ sudo mv opt/intel/opencl-1.2-4.5.0.8/lib64/\* /opt/intel/opencl-1.2-4.5.0.8/lib64/

#### \$ rm -rf opt

I also noticed an error in the advises. the first '/' should not be there in sudo mv /opt/intel /opt . I understand I am using an old intel driver but it works. Thats the most important part about it. It now works!

I would also like to say a word. This effort of getting gr-fosphor to work has taught me that I have no absolute idea about how libraries work in the unix system. I have questions such as once I installed the driver for an nvidia gpu, can I go back to using intel opencl? If so, how do I tell GNU Radio which driver to use when gr-fosphor is rendering? I understand that this is none of the business of the developers of this library but I would be thrilled if there were a beginer frindly tutorial on how gr-fosphor is working inside the unix system. Just so we could undertand and debug issues when this really amazing library doesn't work. A tutorial that explains how this library links with GNU Radio and other GPU drivers and what we really need to do to get this to work would be nicer than mere command based instructions.

Thanks for maintaining this library. It helps a lot to see the unseeable.